# **Ring Range Extender**

### **Ring Range Extender - Basic Setup**

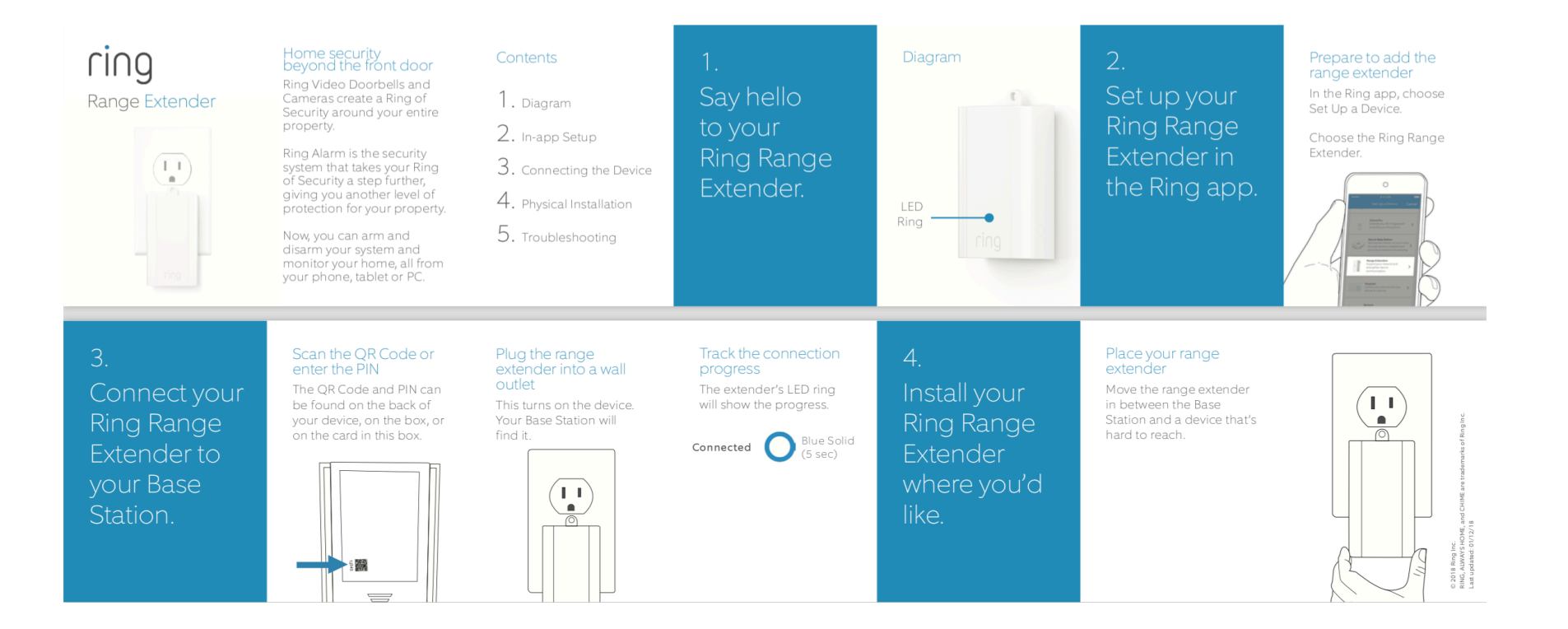

### **Ring Range Extender – Inclusion**

#### **Adding Range Extender to a Z-Wave Network**

Ring Range Extender can be added via smart start or via classic inclusion mode –

Smart Start Inclusion Steps:

1. Initiate add range extender flow in the Ring Alarm mobile application – Follow the guided add flow instructions provided in the application

2. Scan the QR code found on the package of the range extender or the QR code found on the back of the range extender

3. Plug in the range extender to line power

4. When the inclusion process in complete, the LED on the range extender will be solid blue, then go out.

Classic Inclusion Steps:

1. Initiate add range extender flow in the Ring Alarm mobile application – Follow the guided add flow instructions provided in the application

2. Select add manually and enter the 5 digit DSK pin found on the package of the range extender or the QR code found on the back of the range extender

3. Plug in the range extender to line power

4. Press and hold the push button for three seconds and release

5. When the inclusion process in complete, the LED on the range extender will be solid blue, then go out.

## **Ring Range extender – Exclusion clusion**

#### **Removing a Range extender to a Z-Wave Network**

Exclusion Instructions:

- 1. Initiate remove range extender flow in the Ring Alarm mobile application Select the settings icon from device details page and choose "Remove Device"
- 2. Press and hold the push button for three seconds
- 3. When the exclusion process in complete, the LED on the range extender will be solid blue, then go out.

## **Ring Range extender – Lifeline**

#### **Association**

This range extender has Group 1 is the "Lifeline" group, which can hold five devices. The Range Extender repeats all signals it receives to this group. The Range Extender also sends this group Battery Reports, Power Management notifications, and a Device Reset Locally notification to remove itself from the Z-Wave network.

### **Ring Range extender – Reset**

Factory Default Instructions

- 1. Press and hold the push button
- 2. Blue LED will start to blink rapidly
- 3. Wait for the blue LED to stop blinking then release the push button

Use this procedure only in the event that the network primary controller is missing or otherwise inoperable.